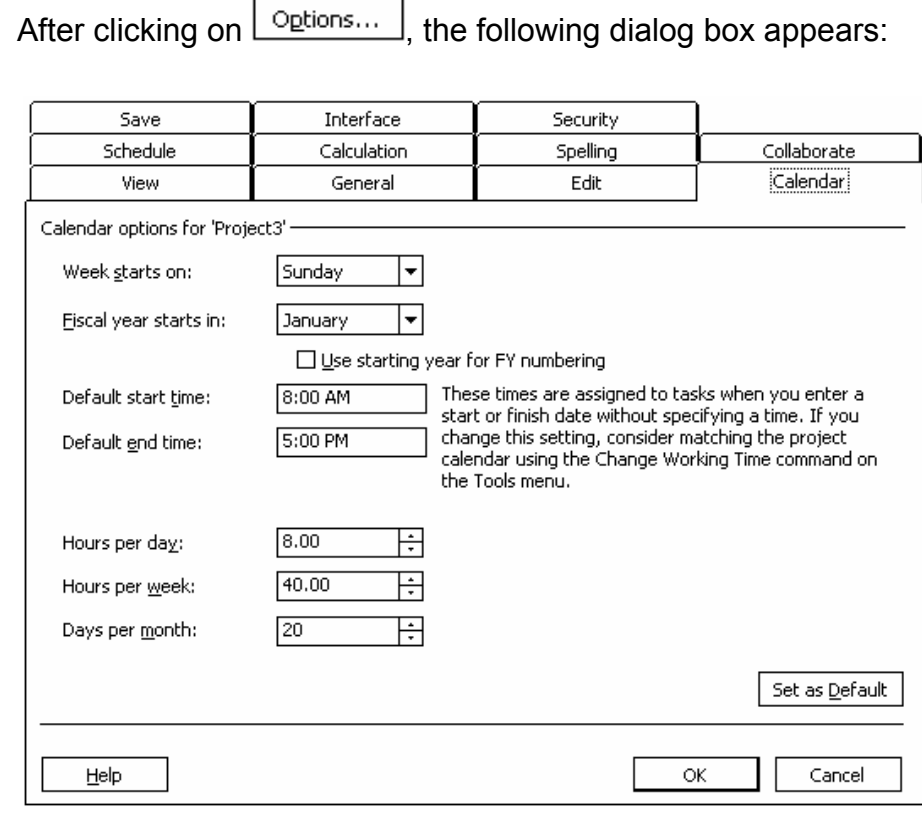

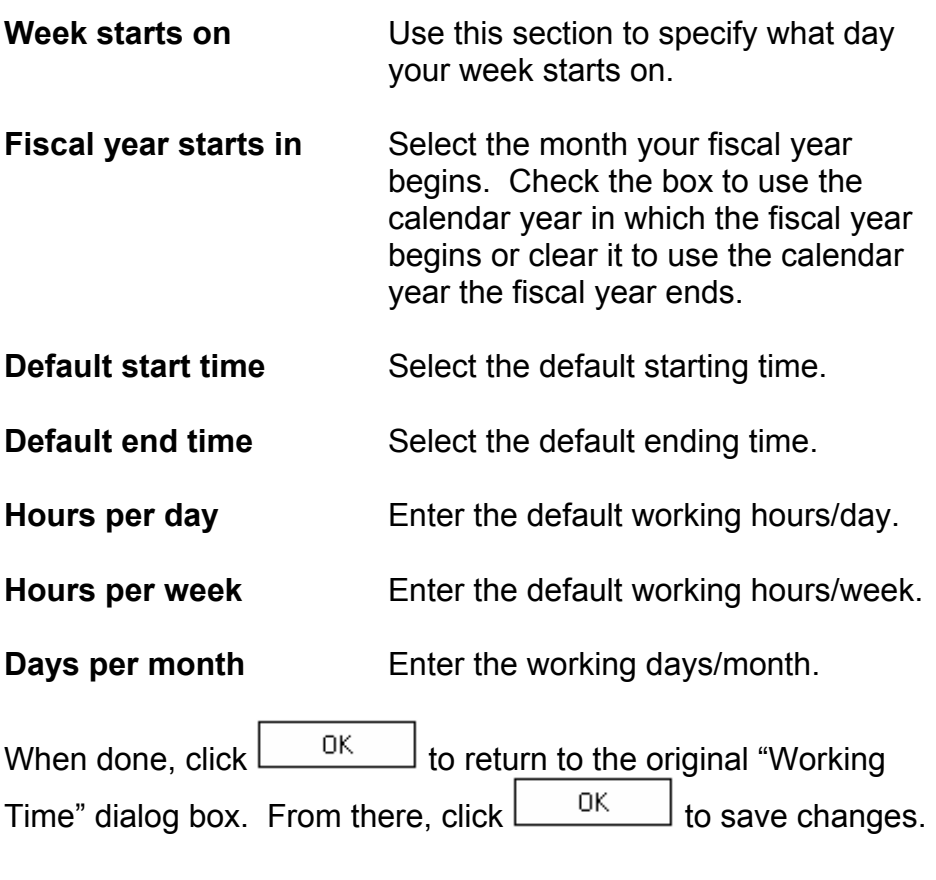

## CUSTOMIZING THE GANTT CHART

USAGE:  $\vert$  As mentioned, the Gantt chart is used to display the tasks using graphic bars and lines. Not only does this display the length of the tasks visually, it also gives you an overview of when the tasks are to be scheduled. In addition, the Gantt chart can show the dependencies between the tasks using lines and arrows to represent the connections.

> However, the default layout of the Gantt chart provided by Microsoft does not display critical tasks as clearly as it should. Typically, Gantt charts display critical tasks with the color red.

If you wish to keep track of your critical tasks (as most managers would), you can customize the Gantt chart to show critical tasks.

To customize the Gantt chart, you will use the Gantt Chart Wizard and follow the steps outlined below:

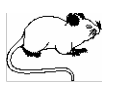

 $\bullet$   $\rightarrow$   $\sim$  Click on this tool to access the Gantt Chart Wizard.

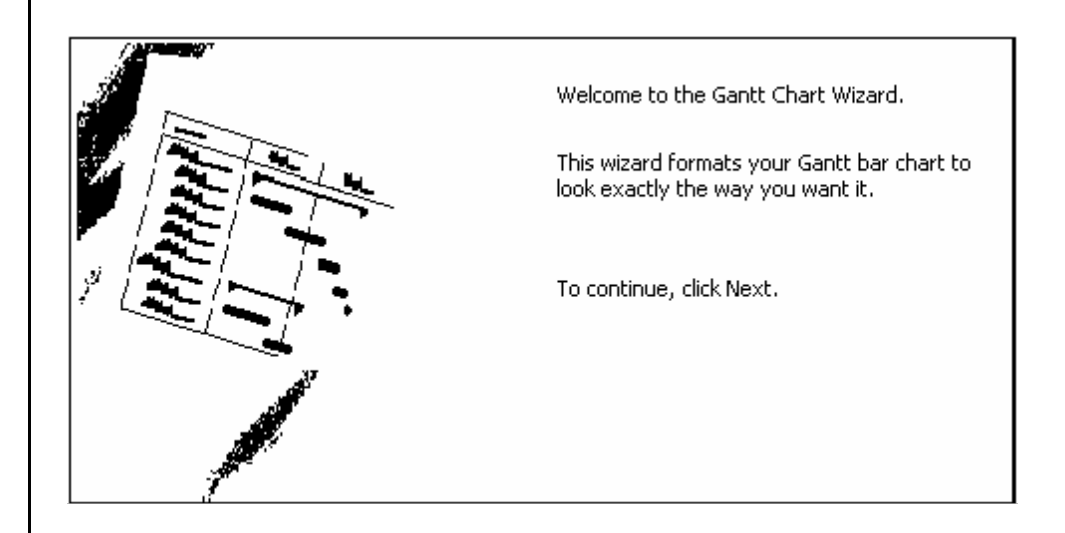

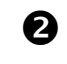

 Since the first screen within the Gantt Chart Wizard is simply a welcome message, click on  $L_{\text{next}}$  to immediately move on to the next step.